# Alcatel **Advanced Reflexes™**

# Alcatel **OmniPCX** *Office*

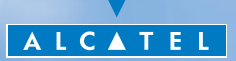

# *Wie diese Anleitung verwenden ?*

Sie besitzen jetzt ein digitales Telefon Alcatel Advanced Reflexes. Seine großen Display-Bereiche, der Navigator und die Alphatastatur zeichnen sich durch ihre hohe Ergonomie und ihren großen Benutzungskomfort aus.

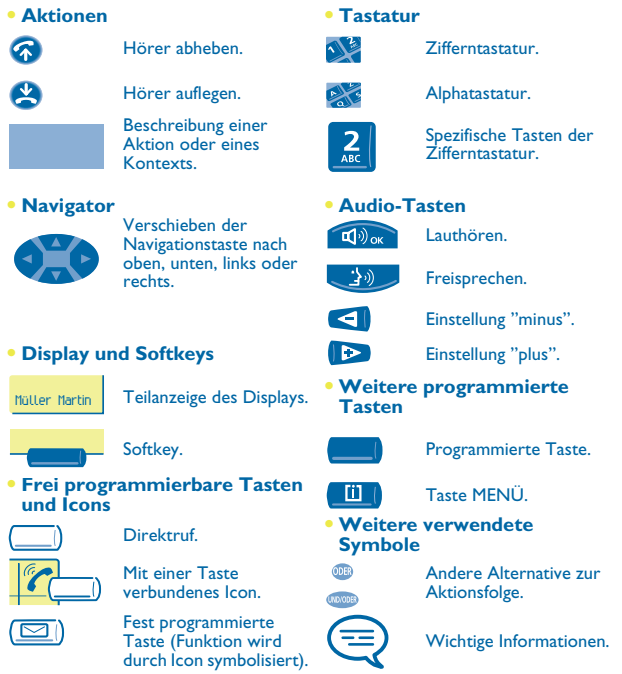

Diesen Symbolzeichen können kleine Icons oder Text hinzugefügt werden. Alle Standardcodes oder persönlich gewählten Funktionscodes sind in der Kennzifferntabelle im Anhang aufgeführt.

## *Inhaltsverzeichnis*

#### Toc **Entdecken Sie Ihr Telefon . . . . . . . . . . . . . . . . . . [S.4](#page-3-0)**

**1. Erste Schritte. . . . . . . . . . . . . . . . . . . . . . . . . . . . . [S.6](#page-5-0)**

Abfrage der Rufnummer und des Namens. Telefonieren und Entgegennehmen eines Anrufs. Initialisieren des Sprachspeichers. Abfragen Ihres Sprachspeichers. Einstellen Ihres Telefons : Tonruf und Display-Kontrast. Programmieren der Direktruftasten. Anbringen der Beschriftungen der frei programmierbaren Tasten.

#### **2. Ihre Anrufe. . . . . . . . . . . . . . . . . . . . . . . . . . . . . . . [S.9](#page-8-0)**

Anrufen. Entgegennehmen eines Anrufs. Anruf Ihres Gesprächspartners über seinen Namen. Anruf über Ihre individuellen Kurzwahlziele. Wahlwiederholung. Anforderung eines automatischen Rückrufs, wenn Ihr interner Gesprächspartner besetzt ist.

### **3. Bei bestehender Verbindung . . . . . . . . . . . . . . . . [S.11](#page-10-0)**

Senden in MFV. Anruf eines zweiten Gesprächspartners. Entgegennehmen eines zweiten Anrufs. Umschalten von einem Gesprächspartner zum anderen (Makeln). Verbinden des Gesprächs an eine andere Nebenstelle. Gleichzeitiges Gespräch mit 2 Gesprächspartnern (Konferenz).

#### **4. Ihr Telefon paßt sich an Ihre Bedürfnisse . . . . . . [S.13](#page-12-0)**

Programmieren der individuellen Kurzwahl. Persönliches Gestalten Ihrer Begrüssung. Die persönliche Anruferführung: eine einzige Nummer, um Sie zu erreichen. Ändern Ihres persönlichen Paßworts.

### **5. In Kontakt bleiben. . . . . . . . . . . . . . . . . . . . . . . . . [S.15](#page-14-0)**

Umleiten Ihrer Anrufe auf Ihren Sprachspeicher. Abfragen Ihres Sprachspeichers bei Ihrer Rückkehr. Umleiten Ihrer Anrufe zu einem anderen Telefon. Löschen aller Rufumleitungen bei Ihrer Rückkehr. Aktivieren/Deaktivieren der persönlichen Anruferführung.

#### **6. Der Mannschaftsgeist . . . . . . . . . . . . . . . . . . . . . . [S.17](#page-16-0)**

Heranholen eines Anrufs. Antwort auf den zentralen Tonruf. Filtern der Anrufe für "Chef/Sekretärinnen"-Gruppen. Senden einer Kopie einer eingegangen Nachricht.

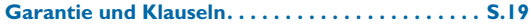

# *Entdecken Sie Ihr Telefon*

<span id="page-3-0"></span>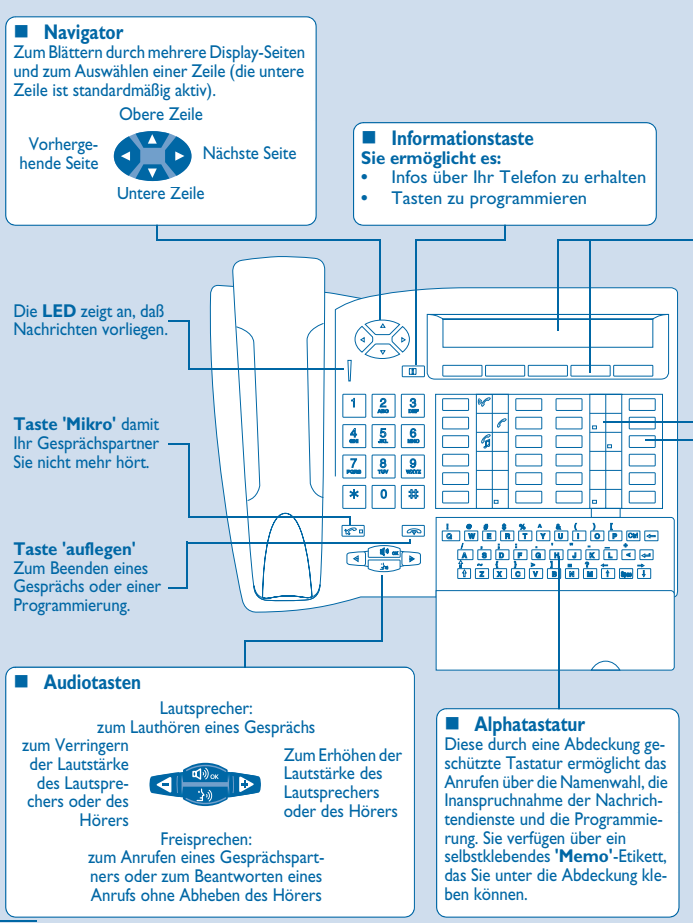

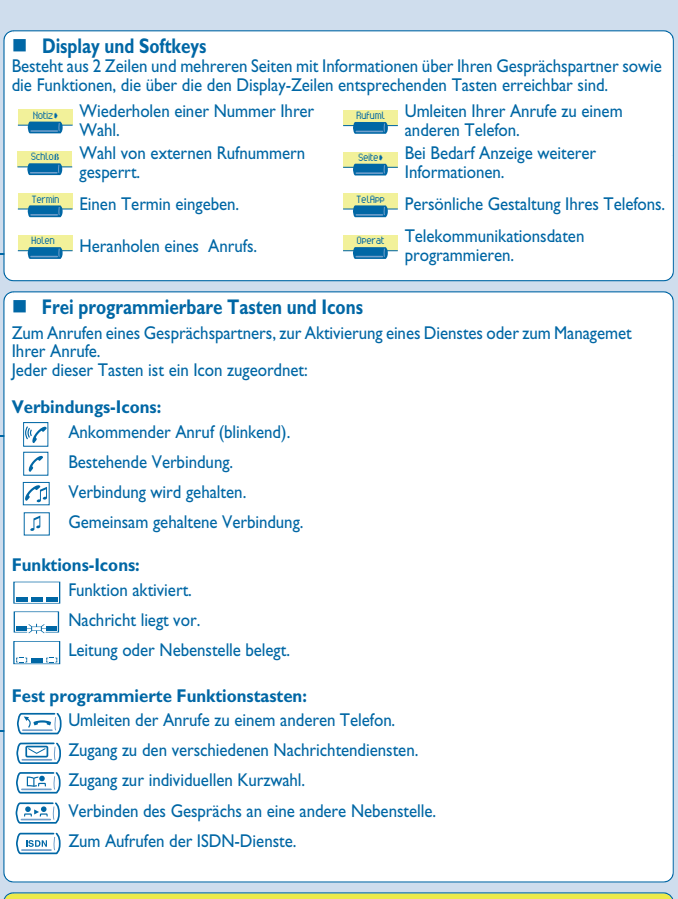

Weitere Informationen finden Sie auf unserer Website www.alcatel.com

<span id="page-5-0"></span>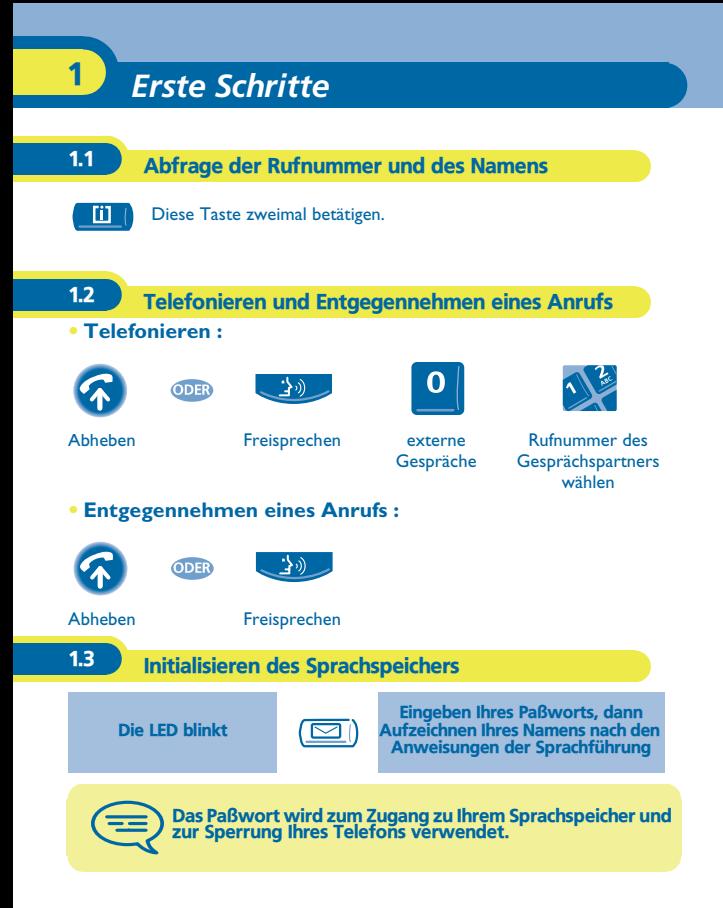

1

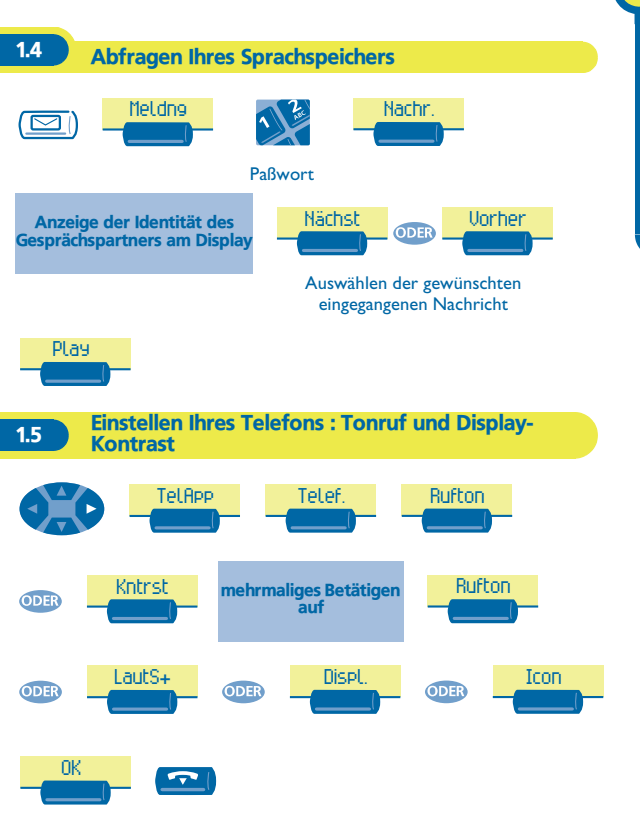

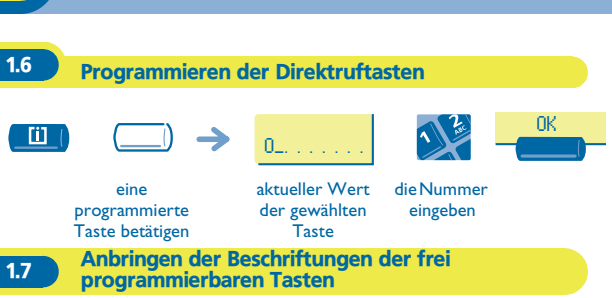

Die bedruckten Beschriftungen, die zum Lieferumfang Ihres Telefons gehören, unter den frei programmierbaren Tasten anbringen.

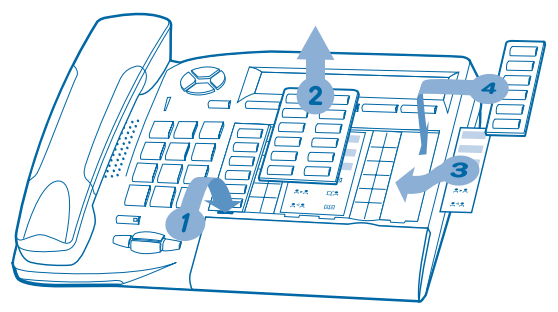

- **1.** Einen Gegenstand mit flachem Ende in die Kerbe einführen (1 Kerbe pro Tastenblock).
- **2.** Die Abdeckung hochklappen.<br>**3.** Die bedruckte Beschriftung ei
- **3.** Die bedruckte Beschriftung einlegen.<br>4. Die Abdeckung wieder berunterklang
- **4.** Die Abdeckung wieder herunterklappen.

1

# *Ihre Anrufe*

<span id="page-8-0"></span>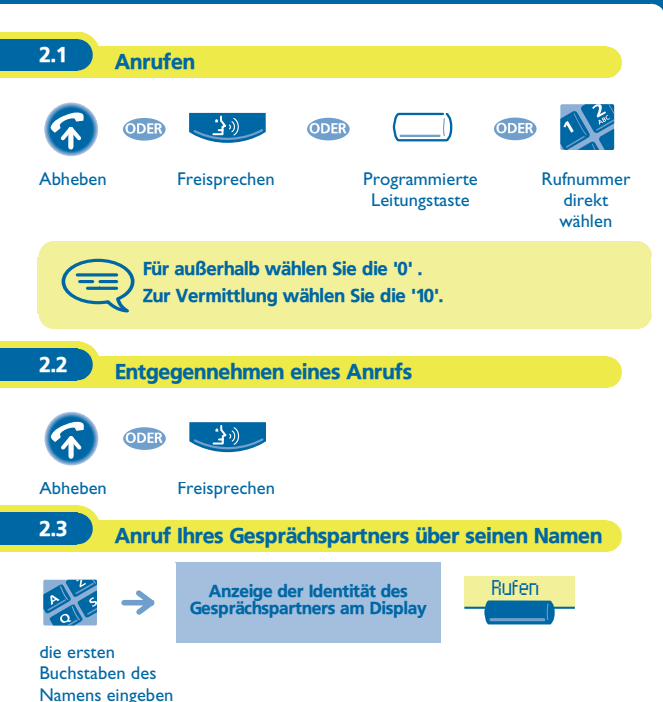

**9**

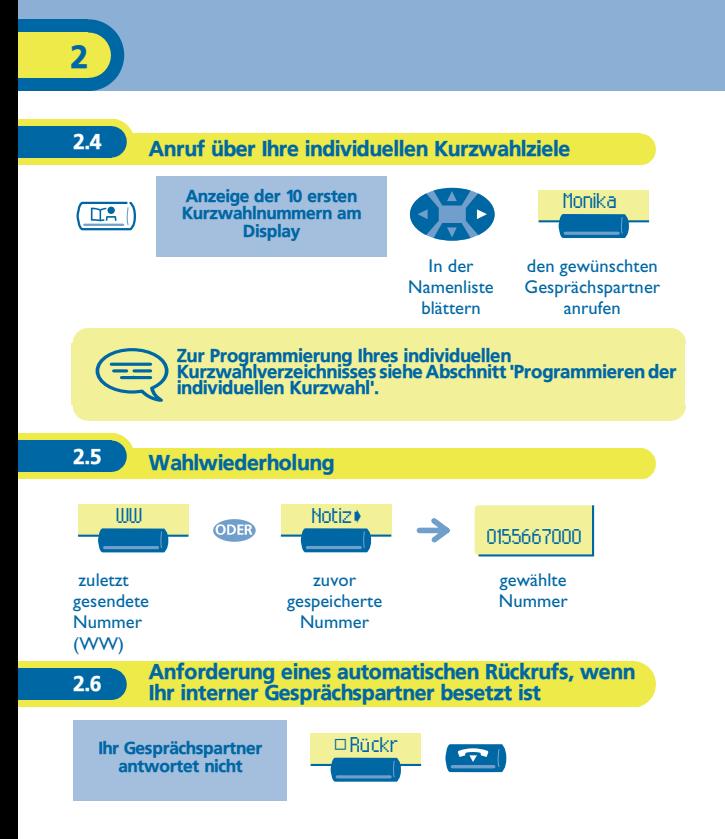

# *Bei bestehender Verbindung* 3

<span id="page-10-0"></span>Bei bestehender Verbindung können Sie verschiedene Funktionen durchführen, wie einen zweiten Gesprächspartner anrufen, oder Ihren Gesprächspartner an einen anderen Apparat weiterleiten.

## 3.1 Senden in MFV

während des Gesprächs

Bei bestehender Verbindung müssen Sie manchmal in MFV senden: z.B. im Rahmen eines Sprachservers, einer automatischen Vermittlung oder eines fernabgefragten Anruferbeantworters. Die Funktion wird bei Ende der Verbindung automatisch aufgehoben.

zum Aktivieren zum

 $\Box$  MFU  $\Box$  MFU

Deaktivieren

3.2 Anruf eines zweiten Gesprächspartners Anruf eines zweiten Gesprächspartners bei bestehender Verbindung.

der erste **Gesprächspartner ODER ODER** wird in Warteposition gelegt Nummer die ersten **Leitungstaste** 

direkt wählen

Buchstaben des Namens eingeben

3.3 Entgegennehmen eines zweiten Anrufs

Bei bestehender Verbindung versucht eine zweite Person, Sie zu erreichen.

Müller Martin

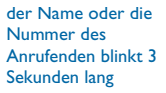

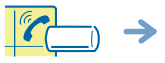

Betätigen der Leitungstaste, deren LED blinkt

der erste Gesprächspartner wird in Warteposition gelegt

3

#### 3.4 Umschalten von einem Gesprächspartner zum anderen (Makeln)

Bei bestehender Verbindung mit einem Gesprächspartner befindet sich ein zweiter in Warteposition.

Um das Gespräch mit ihm wiederaufzunehmen:

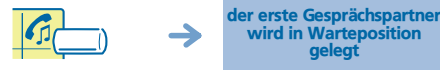

Betätigen der Leitungstaste, deren LED blinkt

## 3.5 Verbinden des Gesprächs an eine andere Nebenstelle

Weiterleitung Ihres Gesprächspartners an einen anderen Apparat bei bestehender Verbindung.

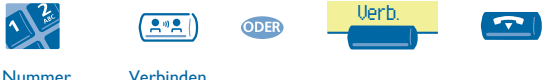

des

**Zielapparats** 

3.6 Gleichzeitiges Gespräch mit 2 Gesprächspartnern (Konferenz)

Bei bestehender Verbindung mit einem Gesprächspartner befindet sich ein zweiter in Warteposition.

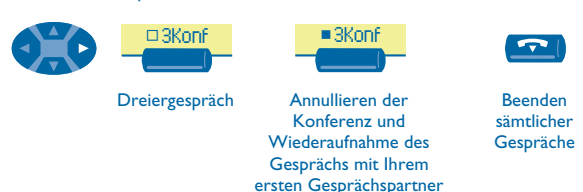

<span id="page-12-0"></span>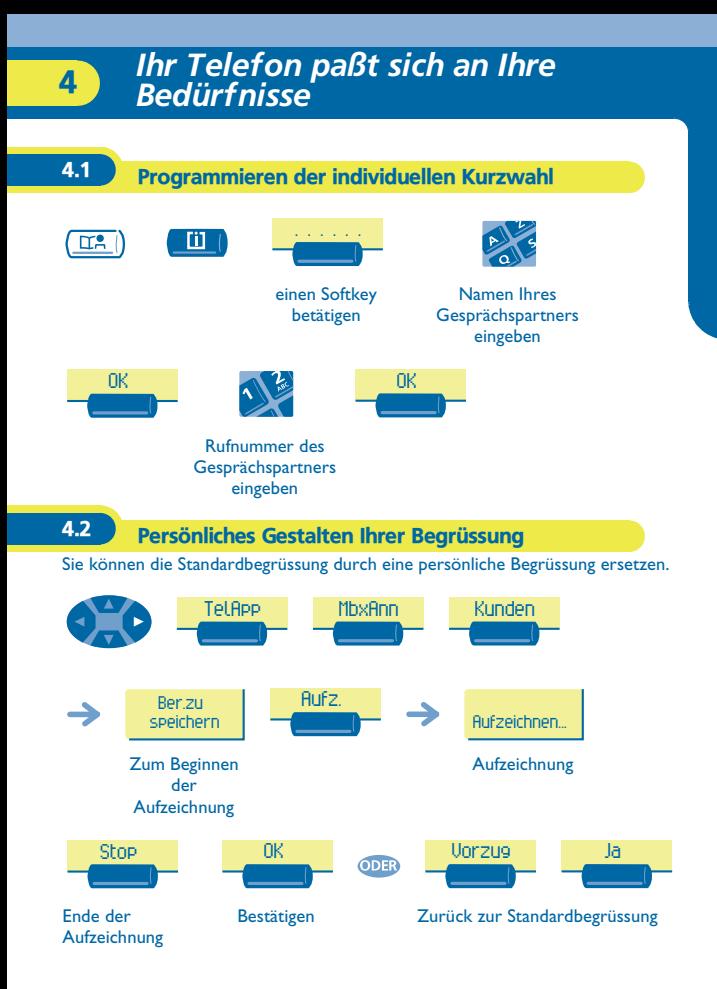

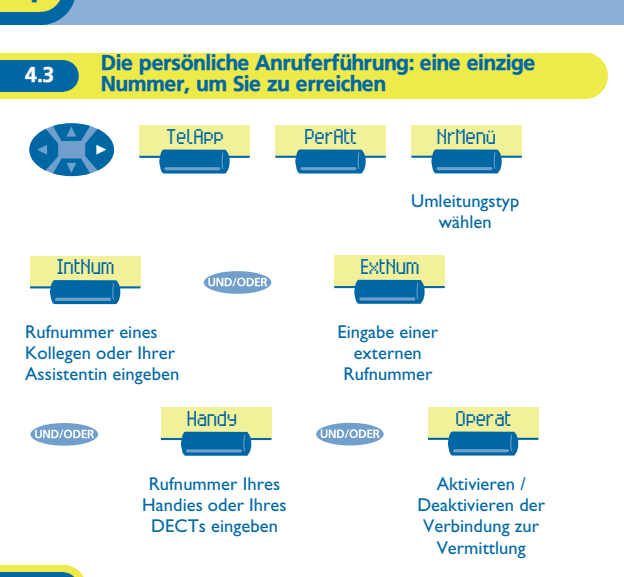

4

4.4 Ändern Ihres persönlichen Paßworts

Das Paßwort wird zum Zugang zu Ihrem Sprachspeicher und zur Sperrung Ihres Telefons verwendet. Das Paßwort ist 1515, solange Ihr Sprachspeicher nicht initialisiert wurde.

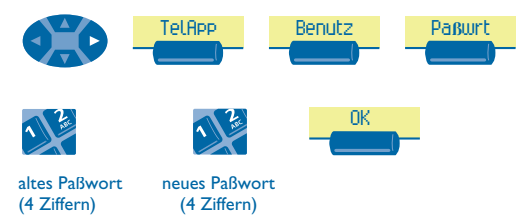

<span id="page-14-0"></span>**Alcatel OmniPCX Office** leitet Ihre Anrufe auf Ihren Sprachspeicher ohne Handlung ihrerseits um.

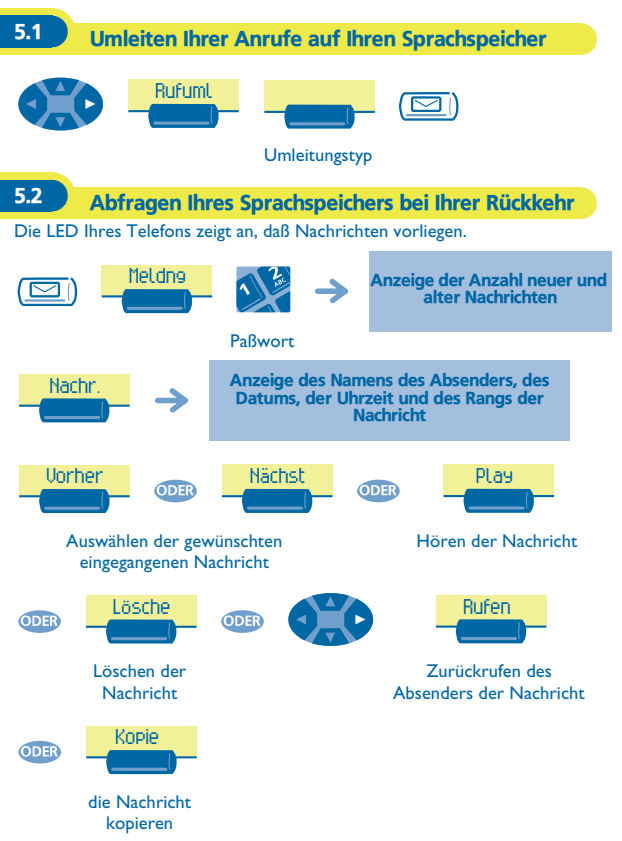

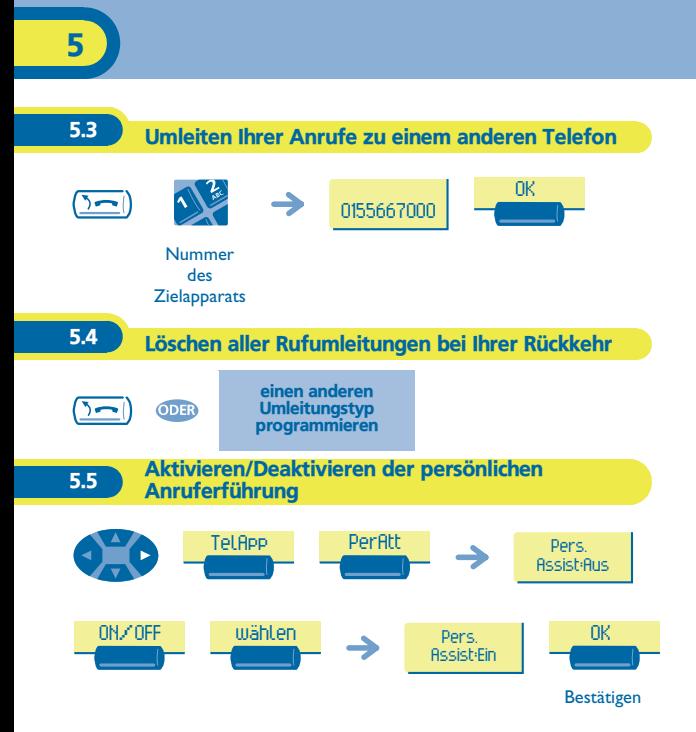

<span id="page-16-0"></span>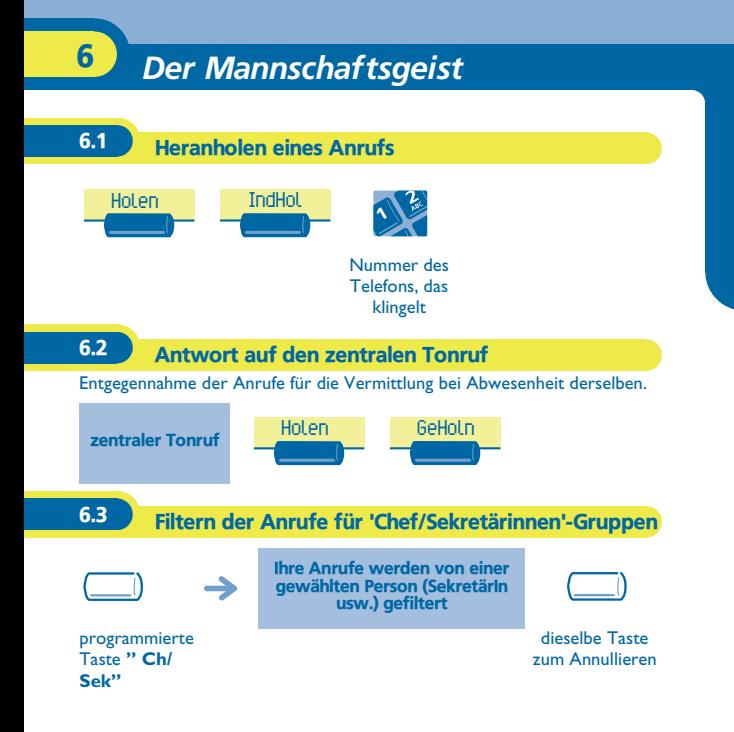

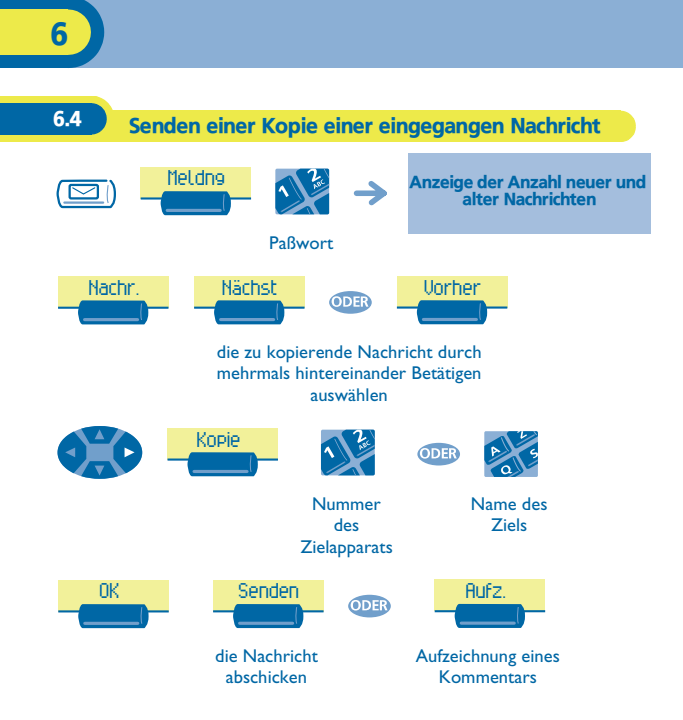

# *Garantie und Klauseln*

<span id="page-18-0"></span>Abgesehen von der gesetzlichen Garantie wird für dieses Gerät eine einjährige Garantie einschließlich Ersatzteile und Lohnkosten ab Rechnungsdatum eingeräumt.

Wenn die gesetzlich gültige Garantie in Ihrem Land die Dauer von einem Jahr überschreitet, gilt lediglich die gesetzliche Garantie.

Bei versuchter Geltendmachung der Garantie wird die Vorlage der Rechnung verlangt. Diese Garantie gilt jedoch nicht für Schäden auf Grund folgender Ursachen: unsachgemäßer Gebrauch im Gegensatz zu den in diesem Benutzerhandbuch aufgeführten Anweisungen, durch natürliche Abnutzung entstandene Defekte oder Schäden, Schäden durch äußeren Einfluss (z.B.: Anstoßen, Sturz, Aussetzen einer Feuchtigkeitsquelle usw.), unsachgemäße Installation oder Änderungen bzw. Reparaturen durch nicht vom Hersteller oder Händler zugelassene Personen.

#### **Konformitätserklärung**

Wir, Alcatel Business Systems, erklären daß, das Produkt Alcatel Advanced Reflexes als mit den wesentlichen Anforderungen der Richtlinie 1999/5/CE des Europaparlaments und des Europarats übereinstimmend angesehen wird.

Jede nicht genehmigte Änderung des Produkts macht diese Konformitätserklärung ungültig. Auf schriftliche Anfrage an folgende Adresse können Sie eine Kopie des Originals dieser Konformitätserklärung erhalten:

Alcatel Business Systems - Technical Services - Customer Care 1, route du Dr. Albert Schweitzer - F 67408 Illkirch Cedex - France

Die CE-Kennzeichnung zeigt an, daß der Apparat mit folgenden Richtlinien übereinstimmt:

- 89/336/CEE (elektromagnetische Verträglichkeit) - 73/23/CEE (Niederspannung) - 1999/5/CE (R&TTE)

**Bestimmte Funktionen Ihres Telefons sind softwareschlüsselpflichtig, oder sind nach Programmierung durch Ihren Installateur zugänglich. Weitere Informationen finden Sie auf unserer Website www.alcatel.com**

Copyright © Alcatel Business Systems. 2001. Alle Rechte vorbehalten. Alcatel Business Systems behält sich im Interesse ihrer Kunden das Recht vor, die Merkmale ihrer Produkte ohne Vorankündigung zu ändern. Alcatel Business Systems - 32, avenue Kléber, F-92707 Colombes Cedex Eintragung in das Handelsregister Paris 602 033 185 **3EH 21001 APAA Ed.01**